## **5. IMPLEMENTATION DE L'ALGORITHME SGP4 POUR LA REALISATION DU LOGICIEL DE PREVISION**

Dans le but de connaitre avec précision la position des satellites durant leur passage au dessus de notre station de réception, nous avons réalisé un logiciel qui permet de calculer la position (X,Y,Z) des satellites défilant ainsi que leur vitesse  $(V_x, V_y, V_z)$  dans le repère ECI à n'importe quel moment (antérieur ou ultérieur à la date et heure actuelles), et à partir de n'importe quelle localisation.

Le LAAR-TRACK permet également de fournir la position (Elévation et Azimut) que doit avoir l'antenne pour pointer un satellite défilant à basse attitude (ayant une période orbitale < 225 mn) durant toute sa période de visibilité, tel que les satellites de la série NOAA, en utilisant le propagateur SGP4.

## **5.1. Présentation de l'interface**

L'interface du logiciel LAARTRACK est présentée comme suit :

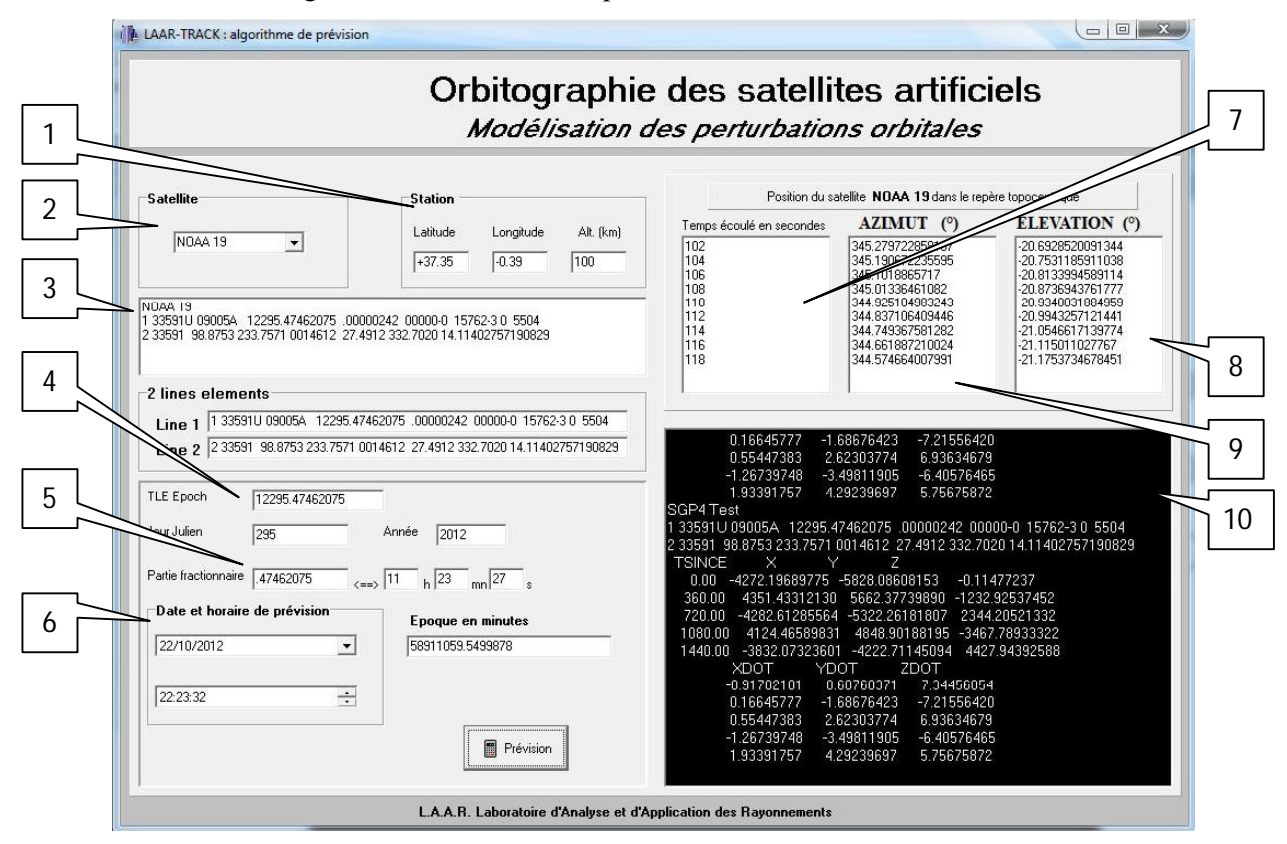

- 1 Coordonnées de la station de réception (longitude, latitude and altitude).
- 2 Choix du satellite à pointer.
- 3 Les deux lignes (TLE) correspondant au satellite sélectionné.
- 4 Epoque du fichier TLE (Jour Julien + année).
- 5 Extraction de la partie fractionnelle pour le calcul de l'époque (Heure, minute et seconde).
- 6 Choix de la date et de l'heure de prévision.
- 7 Intervalle de calcul (Dans cet exemple, toutes le 2 secondes pendant 2 minutes)
- 8 L'élévation que doit avoir l'antenne pour pointer le satellite.
- 9 L'azimut que doit avoir l'antenne pour pointer le satellite.
- 10 Position et vitesse du satellite calculées à la date et heure demandée

Pour réaliser la prévision de passage d'un satellite défilant à basse orbite, il suffit de :

- Choisir le satellite dans la liste présentant tous les satellites de la série NOAA (de  $\bullet$ TIROS1 à NOAA19)
- Renseigner les coordonnées de la station de réception (Latitude (°) , Longitude (°) et  $\bullet$ Altitude (m))
- Fixer la date et heure de prévision.  $\bullet$
- Cliquer sur le bouton « Prévision » pour afficher la position de l'antenne en site et en  $\bullet$ azimut, à un intervalle de temps prédéterminé par l'utilisateur. Cet intervalle est fixé par défaut à deux secondes.

### **5.2. Validation des résultats**

Pour la validation du logiciel réalisé, nous avons effectué une comparaison entre les résultats obtenus par le LAARTrack (azimut et élévation) , avec ceux que donnent le logiciel WxTrack développé par David TAYLOR, et considéré comme l'un des logiciels les plus performants et les plus utilisés en orbitographie.

Les résultats sont résumés dans le tableau 3.2 donné ci-dessous.

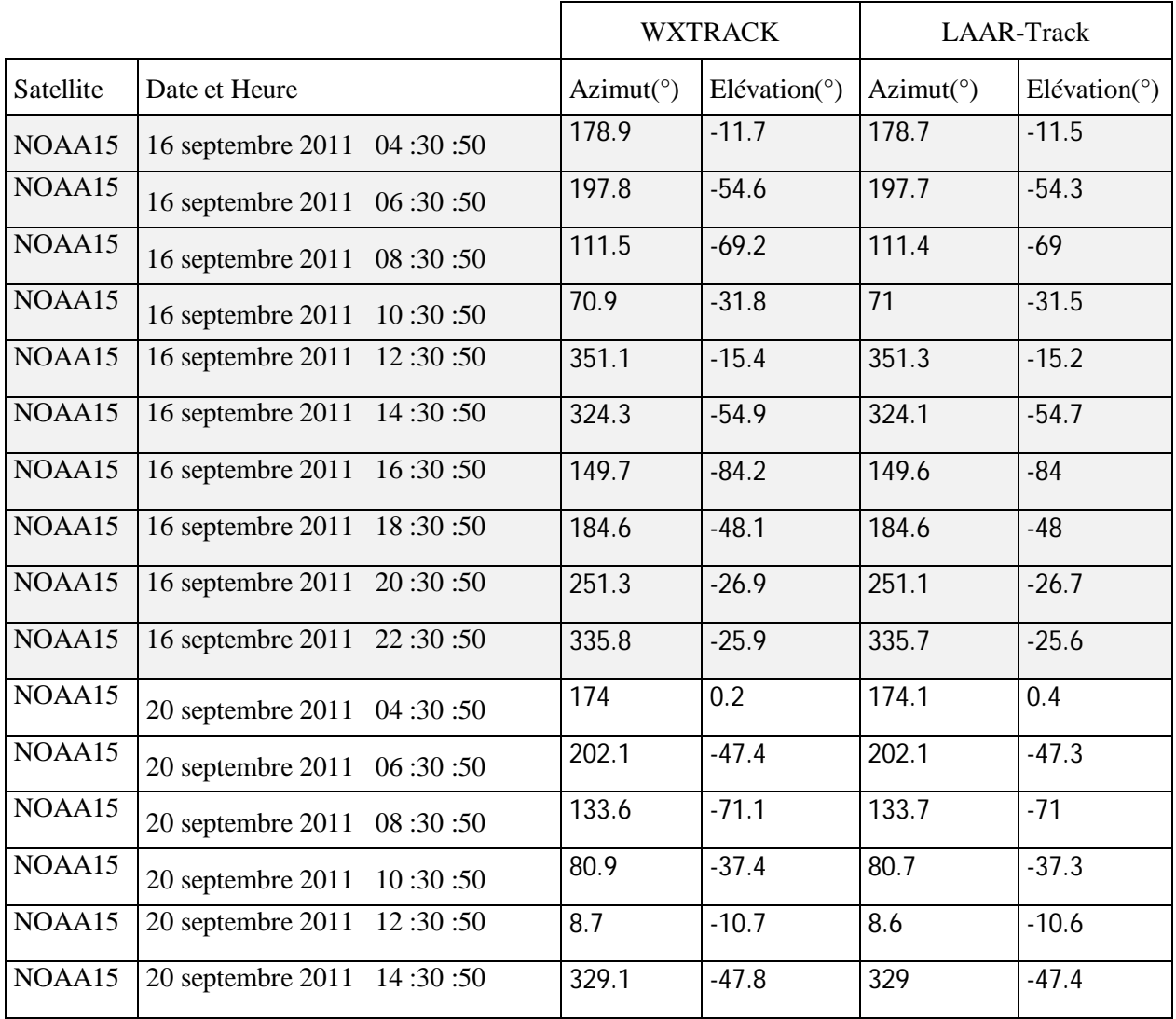

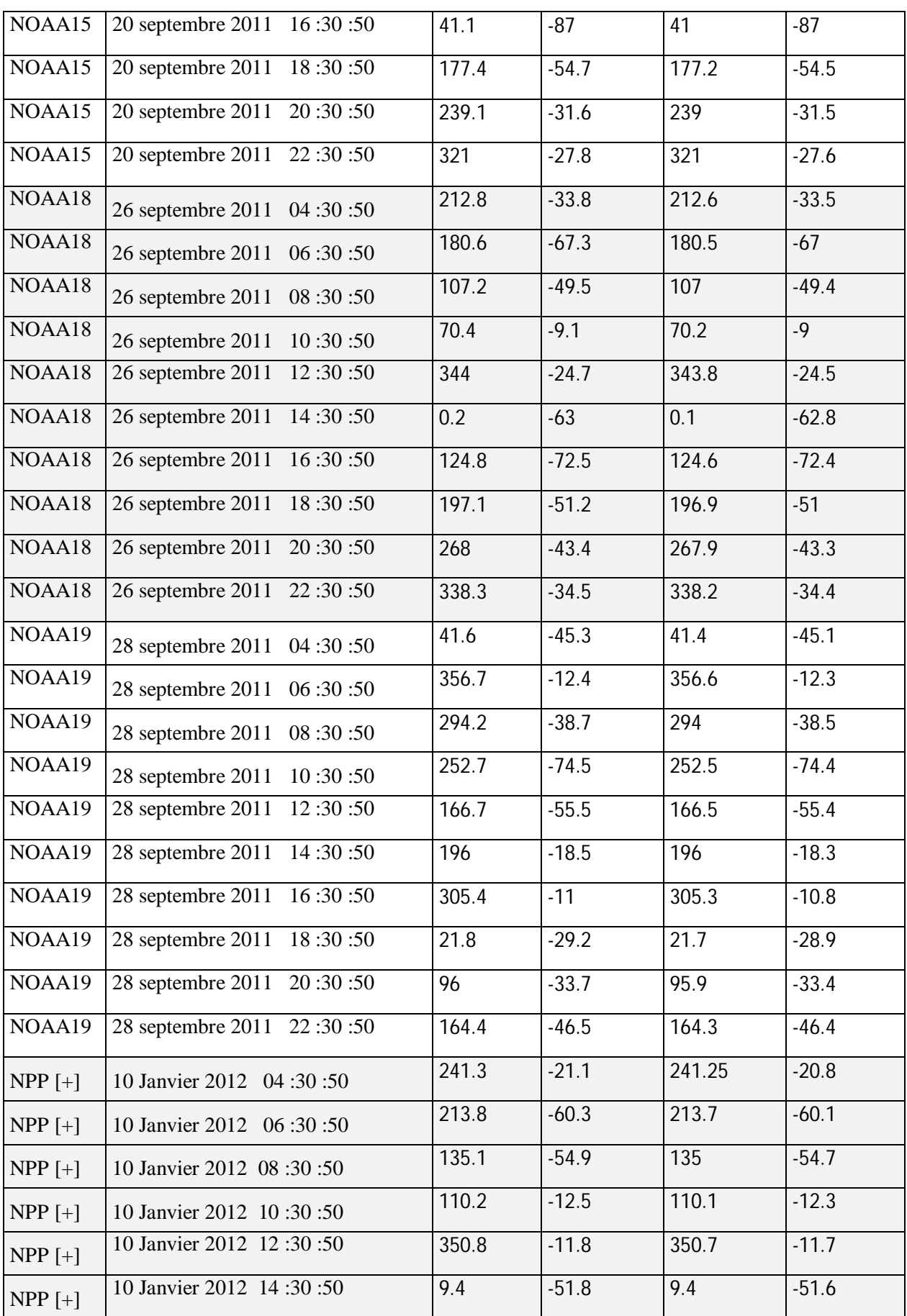

|          | 10 Janvier 2012 16:30:50 |       |         |       |         |
|----------|--------------------------|-------|---------|-------|---------|
| $NPP[+]$ |                          | 98.1  | $-67.3$ | 98    | $-67.1$ |
| $NPP[+]$ | 10 Janvier 2012 18:30:50 | 186   | $-56.4$ | 185.9 | $-56.1$ |
|          |                          |       |         |       |         |
| $NPP[+]$ | 10 Janvier 2012 20:30:50 | 264.6 | $-53$   | 264.5 | $-52.9$ |
| $NPP[+]$ | 10 Janvier 2012 22:30:50 | 338.2 | $-41.2$ | 338.1 | $-41$   |

*Tableau 3.2. comparaison entre l'azimut et l'élévation obtenus par le LAARTrack , avec ceux que donnent le logiciel WxTrack pour les satellites NOAA*

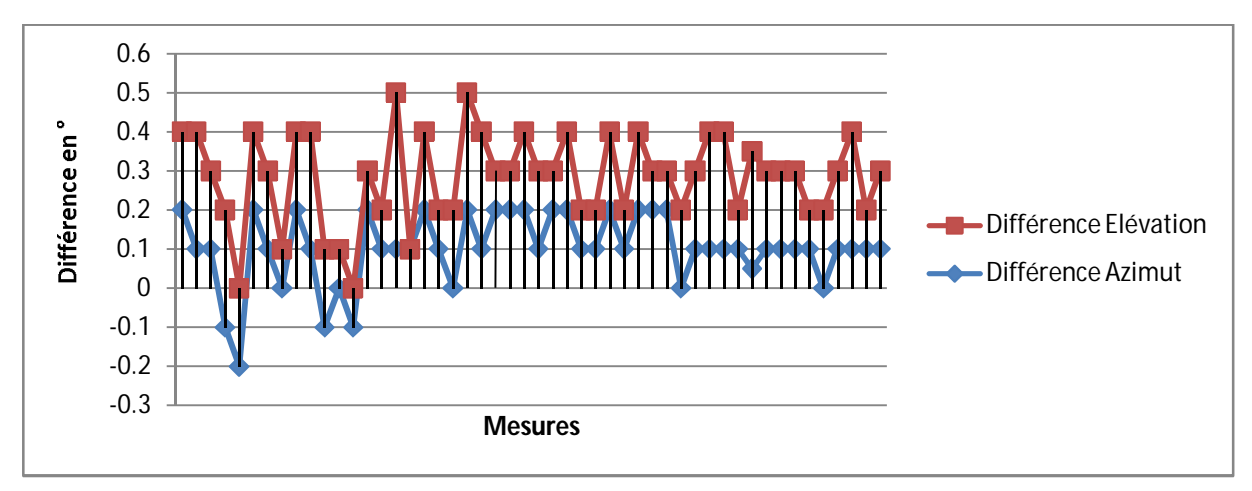

*Figure 3.11. Erreur en site et en azimut suite à la comparaison entre les logiciels LAARTrack et WxTrack*

A partir de la figure 3.11., nous remarquons que la différence des résultats obtenus avec le logiciel WxTrack et le logiciel LAAR-Track, que nous avons implémenté en utilisant le propagateur SGP4, est très faible :

- L'erreur en azimut varie de -0.2° à 0.2°, ce qui est très faible, et ne peut en aucun cas perturber  $\bullet$ la réception des images car le pas de déplacement de l'antenne est de 1.25° sur le plan horizontal.
- $\bullet$  L'erreur en Elévation est un peu plus importante, variant de  $-0.2^\circ$  à  $0.5^\circ$ , mais cela reste correct, car aucune perte du signal ne peut être causée par cette différence.

La cause de ces erreurs ne peut pas être engendrée par les paramètres d'entrée des algorithmes de prévision (les éléments orbitaux), car nous avons utilisé les même fichiers TLE pour les deux logiciels. Elle ne peut donc être produite que par l'utilisation de deux algorithmes de prévision différents.

# **6. AUTOMATISATION DE LA STATION DE RECEPTION NOAA HRPT**

La motivation principale de l'automatisation de la station de réception des images NOAA HRPT est d'améliorer la qualité des images reçues, et de libérer l'opérateur qui devait être présent à chaque passage des satellites pour diriger l'antenne manuellement via son boitier de commande.

A cet effet nous avons réalisé une interface chargée d'effectuer l'asservissement du moteur de l'antenne sur le plan horizontal (variation de l'azimut) et sur le plan vertical (variation de l'élévation).

Nous allons dans ce qui suit, détailler la chaîne complète, matérielle et logicielle, nécessaire à la poursuite automatique.

## **6.1. Le principe de la poursuite automatique**

La poursuite automatique du satellite peut se résumer en trois étapes :

- Récupération de la position de l'antenne.
- Comparaison avec les valeurs calculées par un logiciel de prévision.
- Asservissement de l'antenne.

Ces étapes sont résumées dans le schéma synoptique suivant :

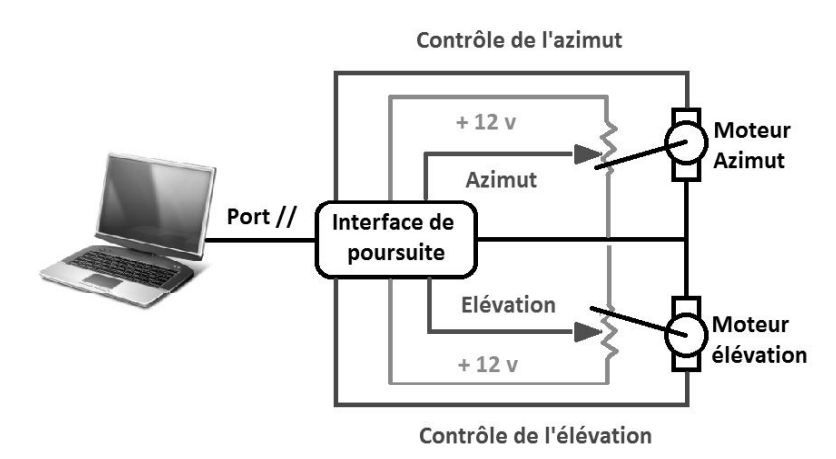

*Figure 3.12. Schéma synoptique de la poursuite automatique d'un satellite*

L'information « position de l'antenne », en site et en azimut est récupérée via le pupitre de commande du rotor de l'antenne. Le signal analogique reçu est converti en signal numérique par la l'interface de poursuite et est envoyé par la suite vers le PC où est installé le logiciel de prévision. Ce dernier compare la position de l'antenne actuelle avec la position qu'elle doit avoir pour pointer le satellite (calculée par le même logiciel de prévision).

La même interface asservi le rotor de l'antenne de façon à ce que les valeurs lues sur les potentiomètres correspondent aux valeurs calculées par le logiciel de prévision. L'élément clé de la chaîne d'automatisation est l'interface, qui assure la communication entre la partie matérielle et logicielle de la chaîne.

### **6.2. L'interface de poursuite**

### **6.2.1. Schéma électronique de l'interface**

L'interface de poursuite que nous avons réalisé a été réalisée en s'inspirant du montage utilisé par fodtrack [FOD04] . Le cœur de ce montage est basé sur le double convertisseur Analogique/Numérique TLC7528 qui assure la correspondance entre le logiciel de prévision et le rotor de l'antenne de réception.

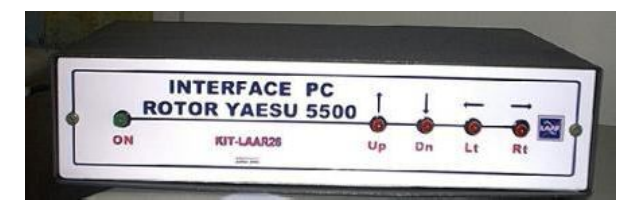

*Figure 3.13. L'interface de poursuite KIT-LAAR26*